## Customize Your In-home WiFi Network

#### **Make your username and password more secure and easier to remember**

#### **Via My Account or My TWC® app\***

1. Sign in to My Account at twc.com/account or the My TWC® app with your TWC ID.

2. Locate In-home WiFi settings.

3. View or make changes to your network name and password.

\* Not supported on all Modem types.

#### **Via an Internet Browser**

- 1. Type http://192.168.0.1 in your browser.
- 2. Enter the Modem username and password when prompted using the chart below. This is different from your default TWC In-home WiFi network name (SSID) and password.
- 3. Select from the menu options to edit your In-home WiFi network name and password. Look for Network, Wireless, Gateway name or SSID. WiFi password can also be known as WPA Pre-Shared Key.

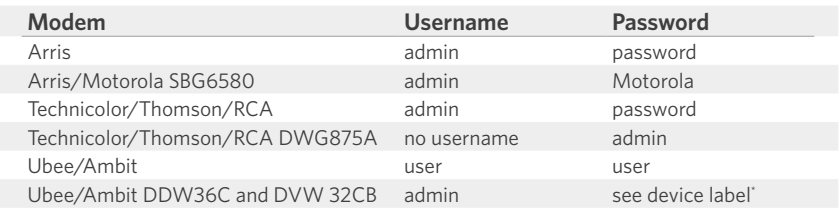

*\* A random passcode can be found on the device label*

#### **Keep your customized In-home WiFi settings in a safe place**

You can use either the 2.4 GHz or 5 GHz networks. We recommend using the 2.4 GHz. Write down your information here.

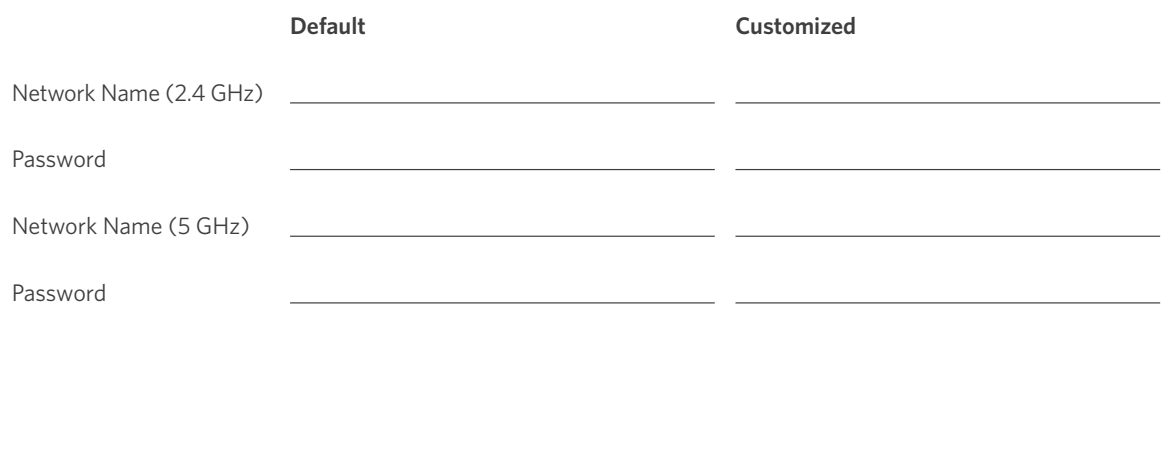

# **Spectrum**

TIME WARNER CABLE IS NOW SPECTRUM

### Select a Location for Your Modem

**For optimal WiFi performance on your devices, place your Modem in a central and open location**

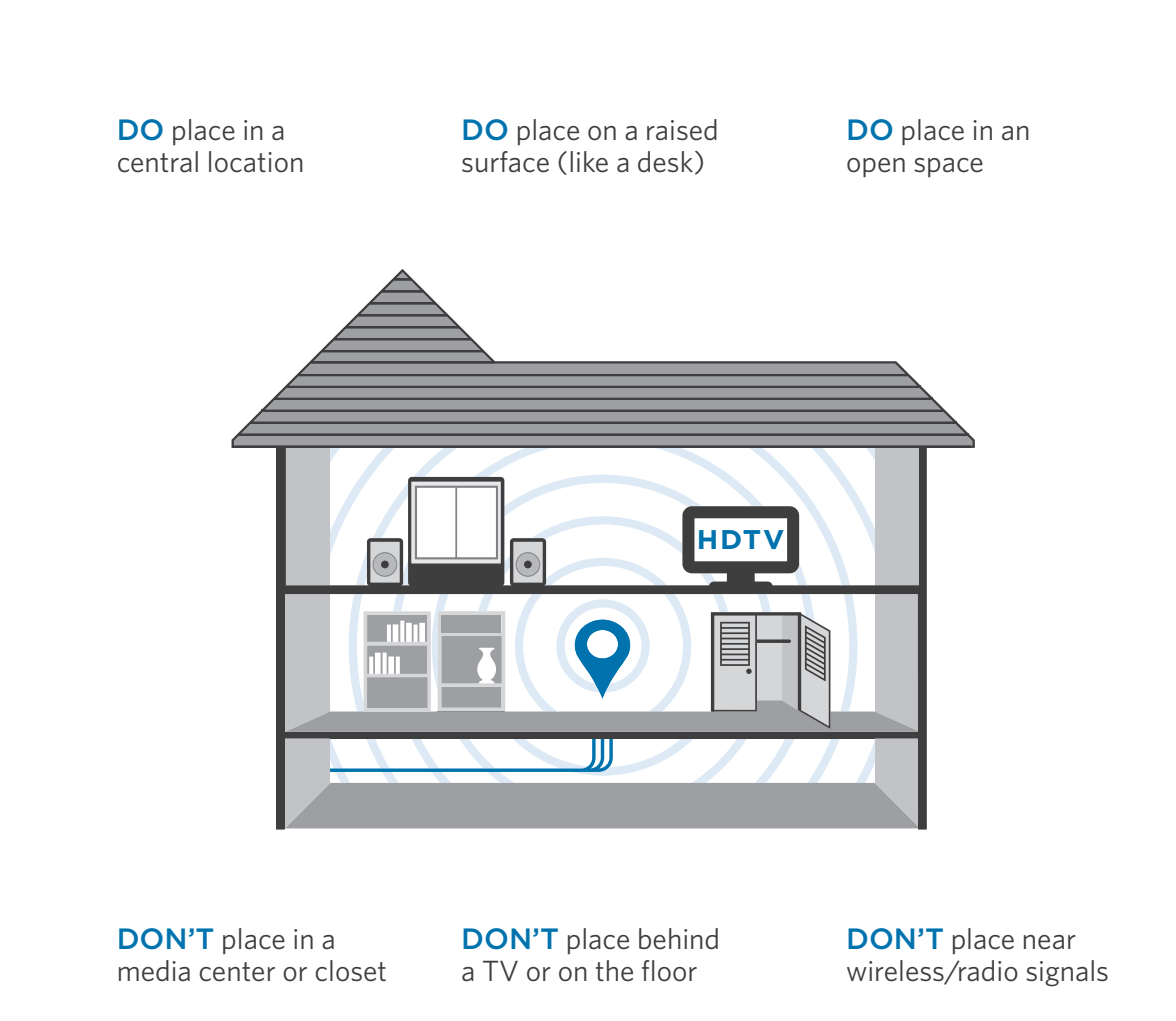

We're here to help! For In-home WiFi setup and additional support, go to *twc.com/homewifisupport*.